## コークス炉用珪石れんがのシミュレーション解析手順

## <コメント>

①3D-CAD機能を用いて、炉壁れんがを作成(このとき、対称性を利用して長手方向を2分割)

②有限要素法による解析を行うため、炉壁れんがモデルをメッシュ(要素)分割する(自動分割機能を利用)

③炉壁れんがモデルに物性値を与える(通常は、伝熱計算用にかさ密度、比熱、熱伝導率、応力計算用に弾性率、熱膨張、ポアソン比が必要)。 ④まず、非定常伝熱計算を行い、事前に設定したステップごとの温度データを得る。燃焼室側の加熱条件として、今回は、1ステップを14hrとし、その間 8℃上昇の条件を設定。全体で1800hr(75日)間の予熱期間とした。

⑤モデルの対称面を拘束し、④で得たステップごとの温度データを用いて各温度での熱応力計算を行う。大きな応力が溝の部分に発生。 ⑥大きな応力の時間推移を調べると、燃焼室側温度RT~400℃の珪石れんがの急膨張の影響とわかる。

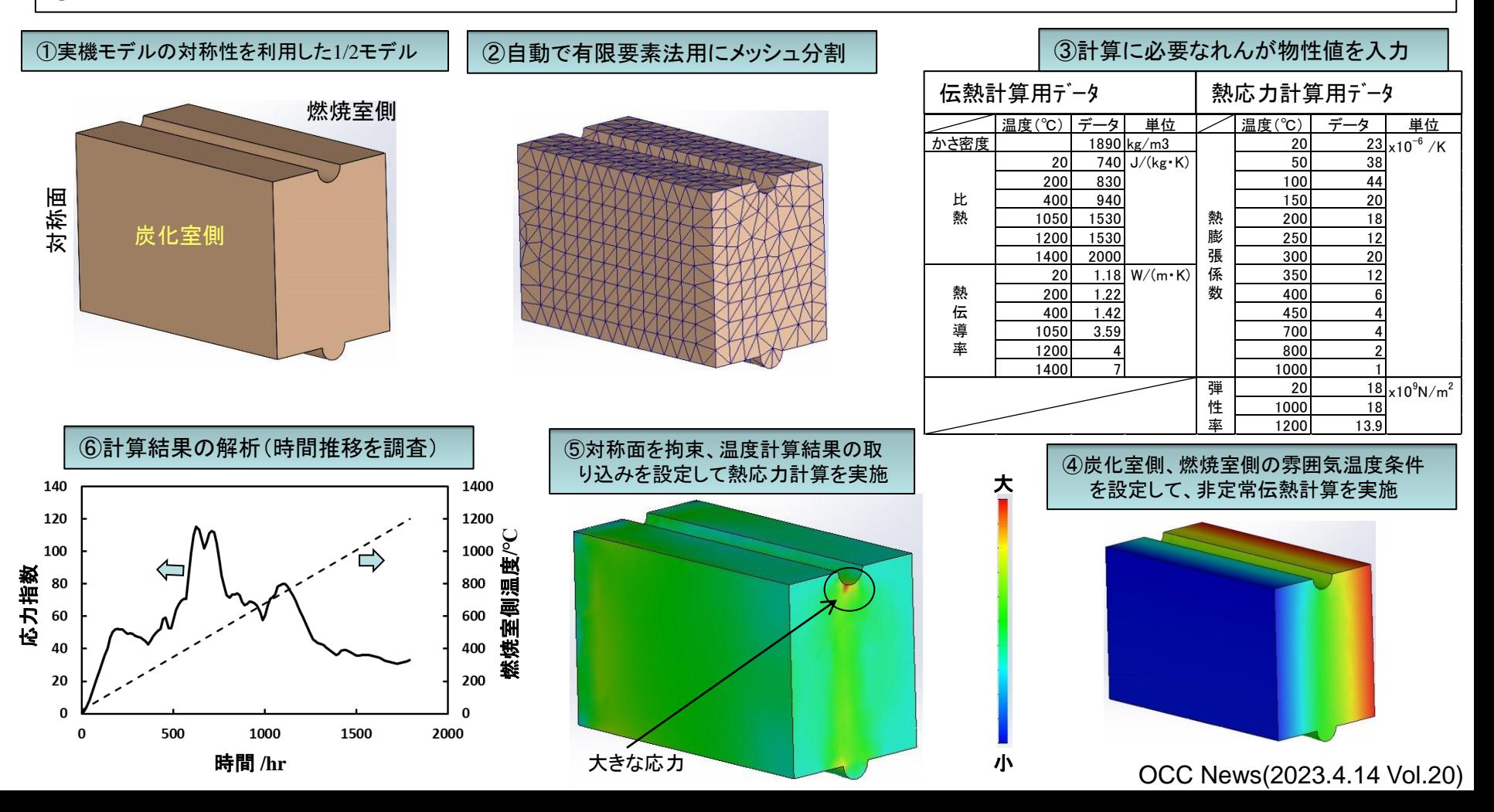